Scientific Computing Maastricht Science Program

#### Week 1

Frans Oliehoek <frans.oliehoek@maastrichtuniversity.nl>

## **Good Choice!**

- **Let me start: Congratulations!**
- **There is virtually no branch of science that can do** without scientific computations...
- Exact science require a way of thinking that is closely linked with math and programming
- But also: bear with me!
	- There is a **lot** to be learned.
	- Different backgrounds.
- **But don't worry: programming is not difficult.**

## **Practicalities**

 Name: Frans Oliehoek Department: DKE (RAI group) Location: SSK 39, room 2.001 Tel.: +31 43 3883485 Email: frans.oliehoek@maastrichtuniversity.nl WWW: http://people.csail.mit.edu/fao/

- About me
	- Computer Science / AI
	- **First time I give this course** 
		- $\rightarrow$  let me know if things are unclear!
- Book "QSG":
	- *Scientific Computing with MATLAB and Octave*. Alfio Quarteroni, Fausto Saleri & Paola Gervasio. 3rd edition.
- **Course manual on Eleum and my website.**
- All information will be posted on my website under 'teaching':

http://people.csail.mit.edu/fao/

### **Practicalities**

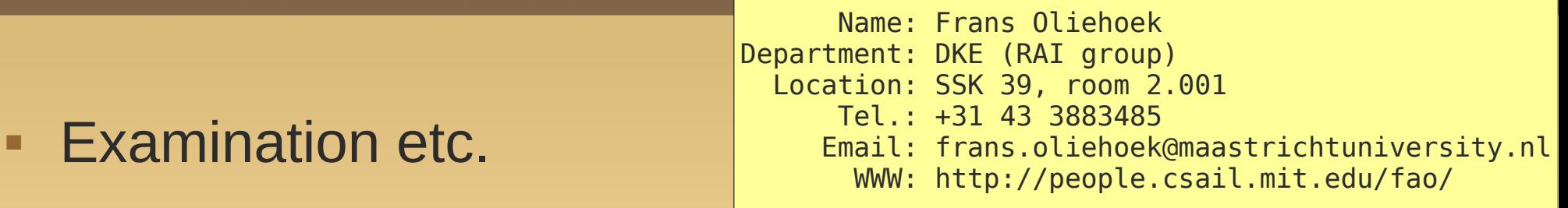

- **Attendance**
- Grades based on:
	- A small report at the end of each lab
	- A (short) closed book test during the last session
- Work in pairs
	- **Inear algebra students not together**

### **More Practicalities**

#### Schedule:

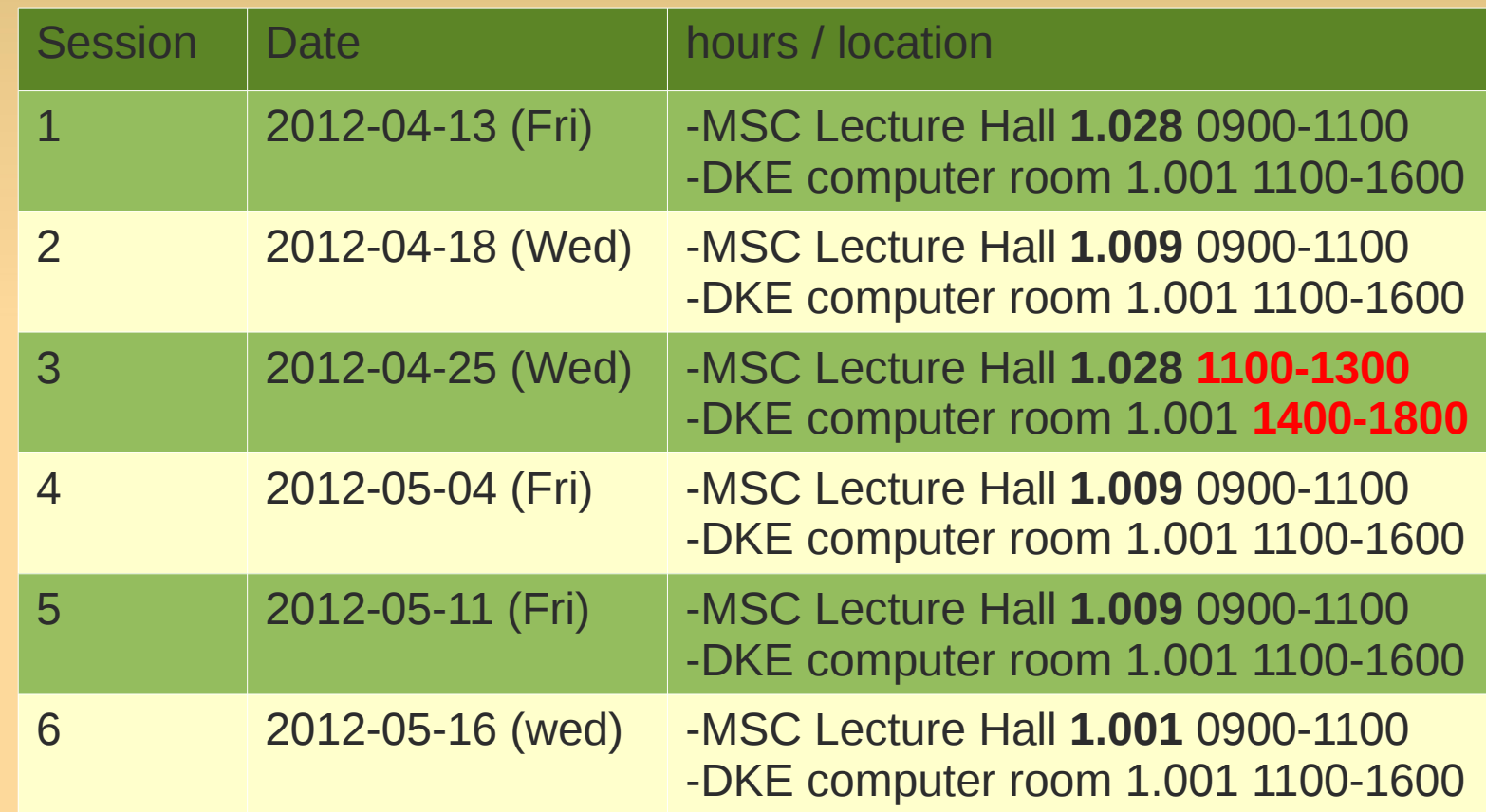

# **Scientific Computing - Goals**

#### Goals

- **Figmiliar with the concepts of programming**
- get accustomed with high-level languages like Matlab and Mathematica.
- **Provide an overview of some of the issues and** problems that arise in scientific computation:
	- (non-)linear systems, numerical and symbolic integration, differential equations and simulation.

#### **Scientific Computing: What is it about?**

- **Computing**: we will learn to 'program'
	- Really: make the computer do what you want.
	- ٠ In this course we will work with
		- Matlab, or
		- (free software) Octave.

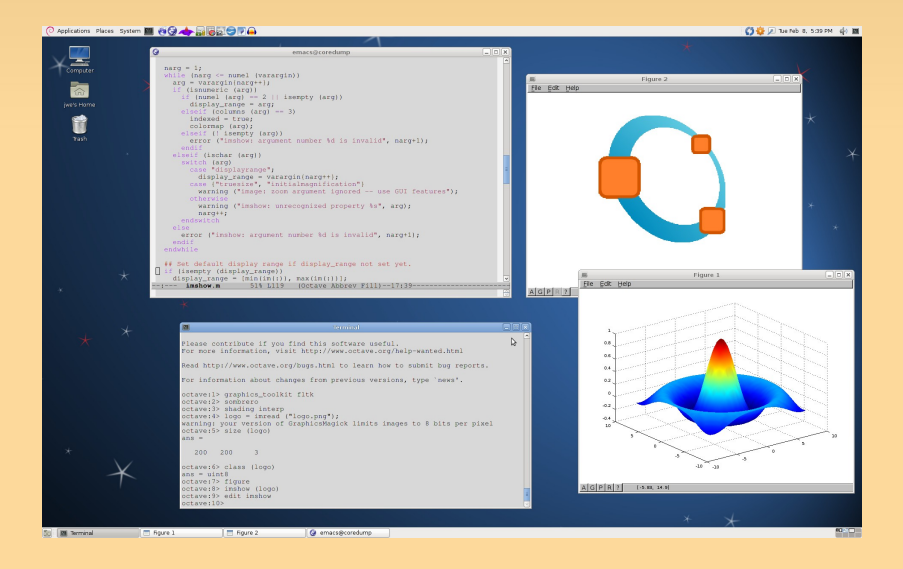

#### **Scientific**:

- We will deal with scientific problems.
- **Mostly based on calculus and linear algebra.**

# **Scientific Computing – Quiz**

#### • Pop quiz:

- Who has programming experience?
- Who has experience with Matlab or Octave? Who with Mathematica?
- Who knows what a matrix is?
- Who knows what a matrix inverse is?
- Who knows how to solve a system of linear equations?

# **Recommended further reading**

- **Recommended reading.**
- MATLAB
	- $\blacksquare$ Introduction to MATLAB. Delores M. Etter. 2nd ed.
- **Linear Algebra** 
	- Linear Algebra and Its Applications. David C. Lay. 4th ed.
	- **Linear Algebra. Gilbert Strang**
- **Further exploring numerical methods** 
	- Numerical Methods. An introduction to Scientific Computing Using MATLAB. Peter Linz, Richard L.C. Wang.

# **Why Scientific Computing?**

**Why use computers?** 

Why program yourself?

# **Why Scientific Computing?**

#### Why use computers?

- Only very simple models can be solved by hand.
- Usually: there is no closed form solution.
	- $\blacktriangleright$  E.g., solving a polynomial equation of degree  $>$  4
- **But can get numerical approximations!**
- Why program yourself?
	- Science: if somebody programmed it, it has already been done!
	- **Industry:** 
		- to use it, need to **understand** what a program does and how,
		- somebody needs to develop these programs (often internally)!

# **Alright, so what is programming?**

- Programming is about making a machine (computer) do what you want it to.
	- difference with a oven or other machines?

# **Alright, so what is programming?**

- **Programming is about making a machine (computer)** do what you want it to.
	- difference with a oven or other machines?
	- $\rightarrow$  a computer can do many tasks and programming let's you do that!
- We focus on scientific computations.
- **Example: how many km is 1 light year?**

# **How many km in a light year?**

- $-299792458 * 365 * 24 * 60 * 60 / 1000 = 9.4543e+12$
- **These computations become difficult to interpret!** 
	- How about if we could name parts of this computation?

# **How many km in a light year?**

- $-299792458 * 365 * 24 * 60 * 60 / 1000 = 9.4543e+12$
- These computations become difficult to interpret!
	- How about if we could name parts of this computation?

```
speed_of_light = 299792458 
secs\_per\_year = 365 * 24 * 60 * 60m_per_lyear = speed_of_light * secs_per_year
km_per_lyear = m_per_year / 1000
```
- $\blacksquare$  meaning of '='
- the names are called 'variables'

# **Our first Matlab/Octave code!**

#### This is our first Matlab code!

```
speed_of\_light = 299792458
secs\_per\_year = 365 * 24 * 60 * 60m_per_lyear = speed_of_light * secs_per_year
km\ per lyear = m\
```
- (Demonstration)
- **Matlab (Octave) is like a** convenient calculator.

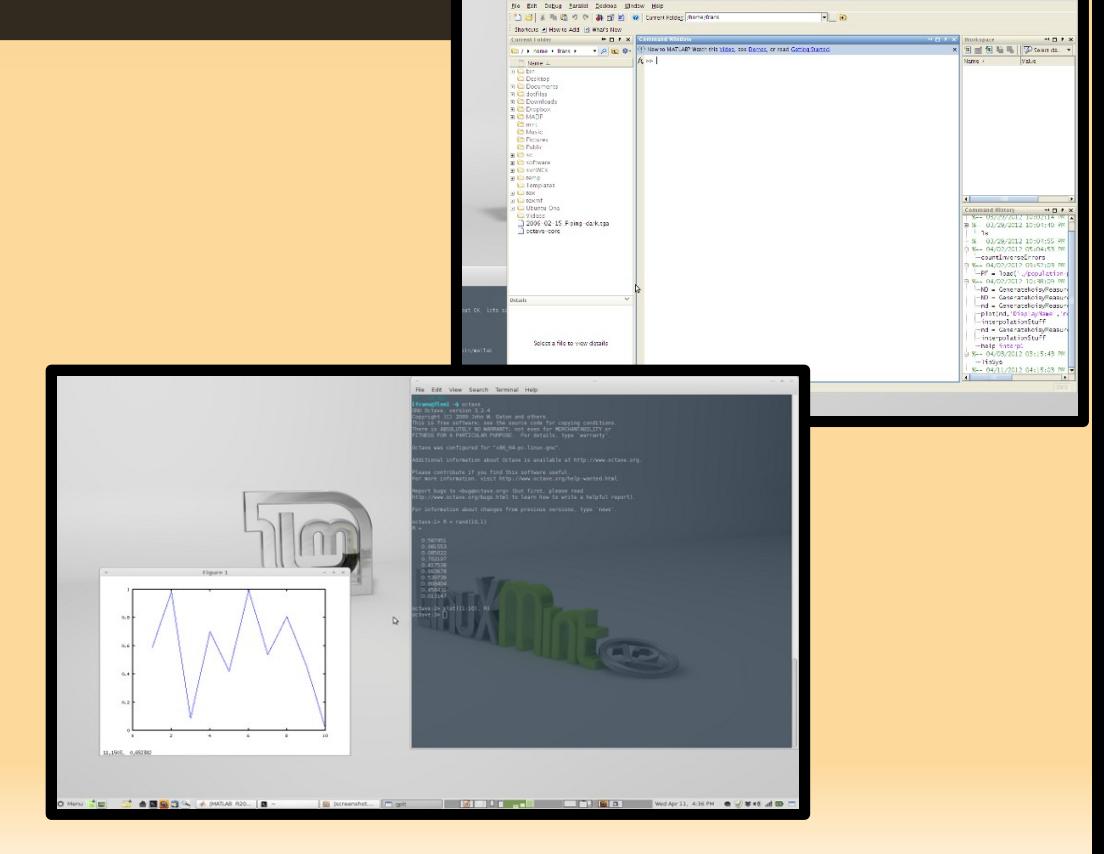

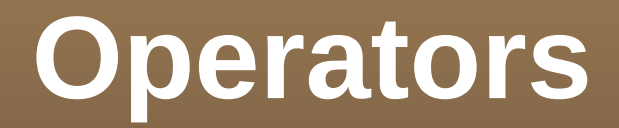

#### **Arithmetic:**

- +, addition, subtraction
- **\***, / multiplication, division
- **POWER**
- sqrt square root
- **log, log10 logarithms**
- · mod modulo

■ E.g.:

```
octave:4> 1982980 / 2^8
ans = 7746.0octave:5> mod(5,4)
ans =
```
 $\rightarrow$  all this is summarized in QSG → Google: 'matlab cheat sheet'

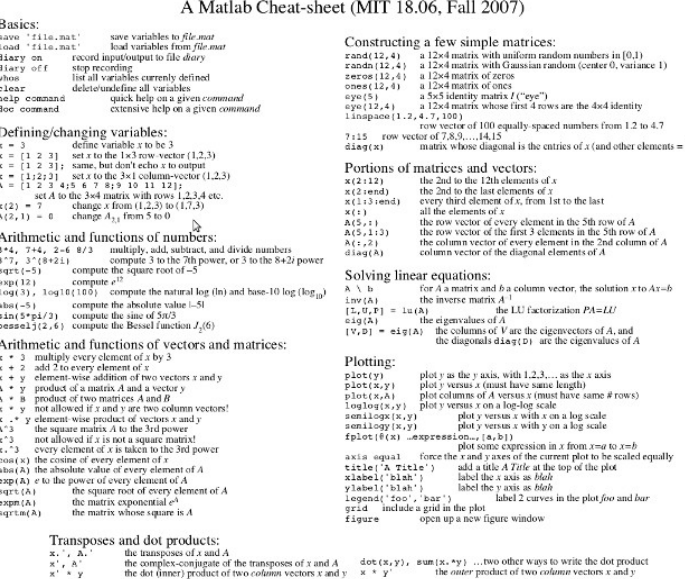

**Scripts** 

- You may want to repeat a list of instructions.
- Just create a plain text file with .m extension

```
% a_script.m
% A first matlab script
%
% <- note that these percentages
% indicate comments
radius = 2.4% Note 'pi'
circum = radius * 2 * piheight = volume / circum
```
 $\rightarrow$  What is the output?

**Scripts** 

- You may want to repeat a list of instructions.
- Just create a plain text file with .m extension

% fixed\_script.m

```
radius = 2.4volume = 48
```

```
% Note 'pi'
circum = radius * 2 * pi
```
height = volume / circum

 $\rightarrow$  Volume was not defined!

 $\rightarrow$  Alternative: set volume before calling the script.

```
So, perform:
> volume = 48
> a_script
```
## **Matlab Path**

- A script will only run when it is in a place where matlab can find it.
- Matlab looks in a list of directories called 'path'
	- path
	- see "help path"
- Normally: the current working directory is in the path
	- **-** pwd
	- cd

# **Suppressing/Showing Output**

we may not want to show all intermediate results

- use ';'
- show some particular things using 'disp'

```
% fixed_script.m
radius = 2.4; %<- surpress output!
circum = radius * 2 * pi;volume = 48;
height = volume / circum;
disp('height is');
disp(height);
```
# **Conditions: If**

- **Sometimes you want to do things only is some cases.**
- Called '**branching**' and is a very important capability.

```
% longest_side.m
\% ----
% this script determines the longest
% side of a rectangle. It expects 2
% variables 'length_x' and 'length_y'
% to be defined.
% assume y is longest side:
longest_side = length_y;
if length x > length ylongest\_side = length\_x;end
disp(longest side);
```
#### **If...else...**

- **The previous way of writing is not the most intuitive...** 
	- **the default assumption is awkward**
	- use "else"

```
% longest_side_else.m
\%% this script determines the longest
% side of a rectangle. It expects 2
% variables 'length_x' and 'length_y'
% to be defined.
if length x > length ylongest\_side = length\_x;else
     longest_side = length_y;
end
disp(longest_side);
```
#### **If...elseif...else...**

**More generally, we test multiple conditions** 

if CONDITION1 … elseif CONDITION2 … elseif CONDITION3 … else … end

## **Conditions**

- So exactly what are the CONDITIONs?
	- expressions that evaluate to `true' or 'false'
	- 'false' defined as '0'
	- **The limit is any non-zero value**

```
truthvalue = 0if truthvalue
     disp('true')
else
     disp('false')
end
```
**This code can be used to test any truth value** expression.

### **Conditions - 2**

#### Can make more complex expressions by 'operators'

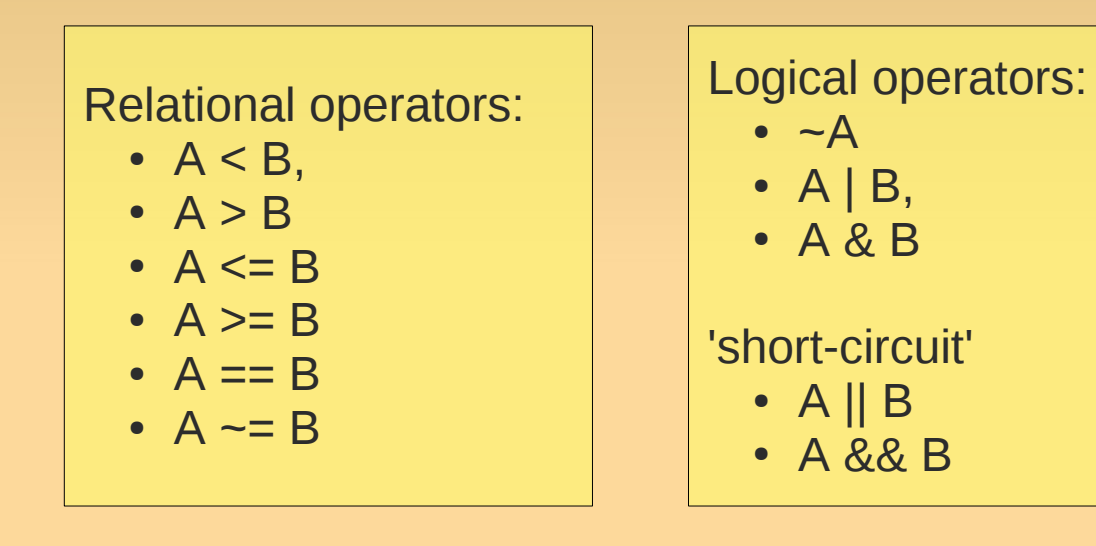

octave $>$  ~1 ans  $= 0$ octave> 1 & 0  $ans = 0$ octave> -1 | 0 ans  $=$  1 octave> 0 | 0 ans  $= 0$ 

# **Do it again: loops**

- Another important capability: repeating instructions.
	- **i.e., performing 'loops'.**
- **Matlab has 2 types of loops:** 
	- $-$  'for' when you know how often you need to loop in advance.
	- 'while' when you don't, but only have a stopping criteria.

## **For loop**

**For loops: used when you know how often you need to** loop.

```
%count to 10
for i = [1:10]disp(i)
end
%count down:
for i = [10:1]disp(i)
end
```
# **For loop**

 For loops: used when you know how often you need to loop.

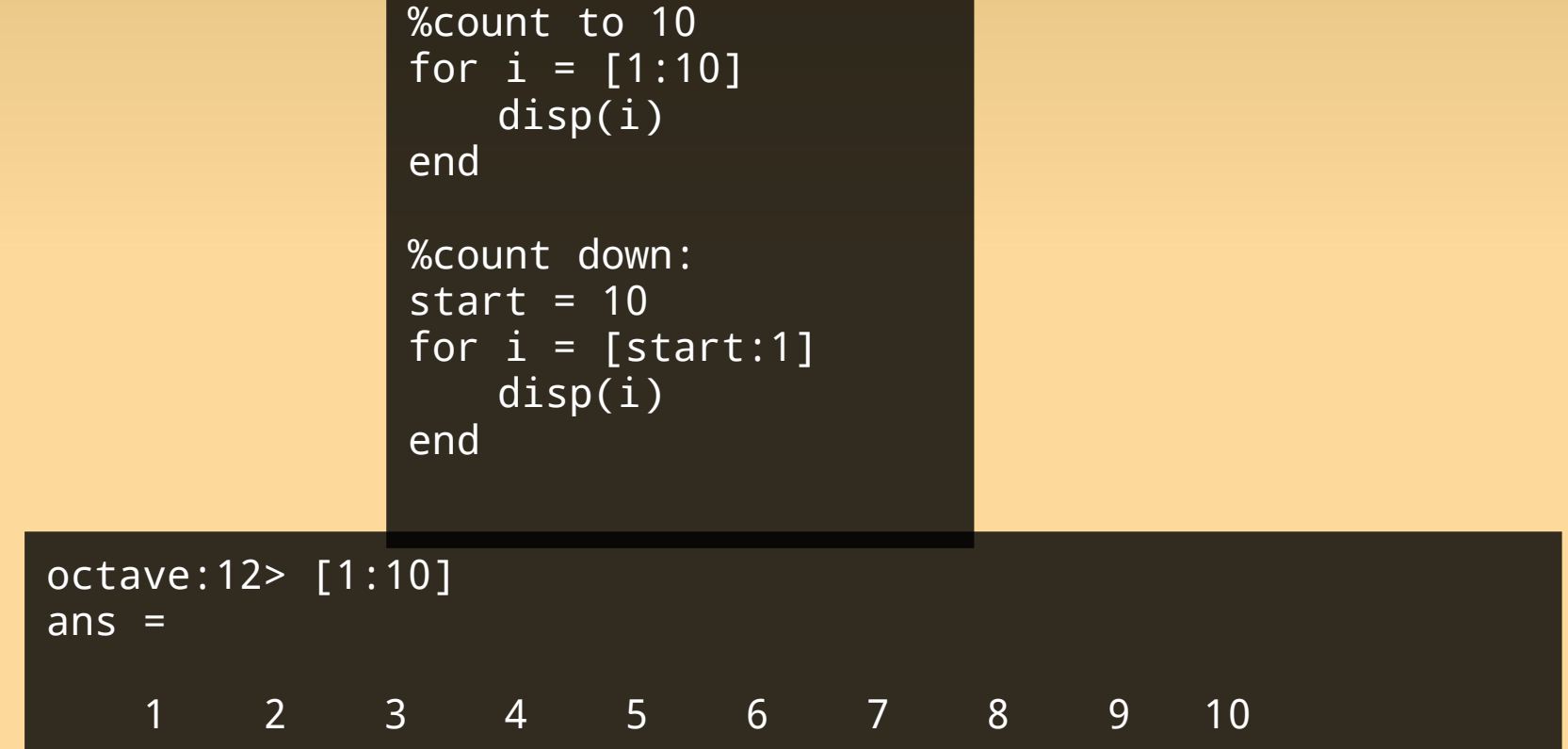

(almost) everything in matlab is an array or matrix!

# **While loop**

■ Sometimes it is hard to know how often we loop → use 'while'

```
% strange count down
n = 14209i = 1;while(n > 1)
     disp(i)
    if n \times 2 == 0n = n / 2 else 
        n = n + 1 end
    i = i + 1;end
```
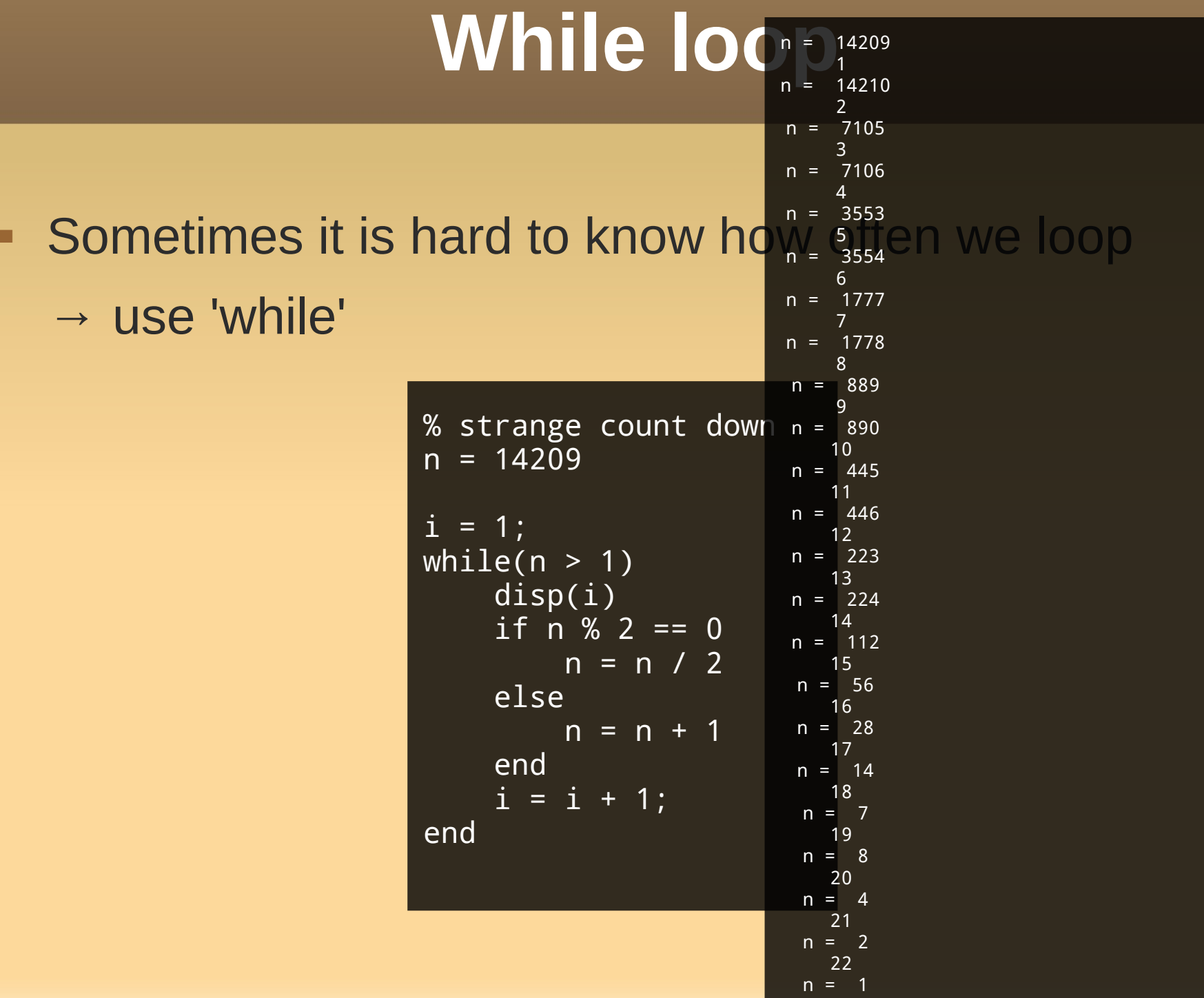

# **Reusing code**

- **A very important concept: code reuse**
- All these scripts are nice, but...
	- **writing scripts for complex tasks is a lot of work.**
	- often there is functionality we want to reuse!
- **This is where 'functions' come in...** 
	- a piece of code that performs a specific task
	- **has input and output.**

## **Using Matlab/Octace Functions**

- **Matlab has many built in functions.** 
	- We already saw a few: 'mod', 'sqrt'

- Calling a function: FUNCTIONNAME( …, …, ... )
	- 'mod(3,2)'
	- 'pi()' or just 'pi'
	- $[m, index] = max([4, 2, 6, 3])$

**You can write your own function very simply** 

```
function output = FunctionName(input1, input2)
…
…
output = \ldots…
```
Need to name the file 'FunctionName.m'

• You can write your own function very simply

```
function longest = LongestSide(length_x, length_y)
if length_x > length_y
   longest = length_x;else
    longest = length_y;end
```
- Need to name the file 'LongestSide.m'
- Capitalization of 'LongestSide' is a convention
	- (no rule)

• You can write your own function very simply

```
function longest = LongestSide(length_x, length_y)
if length_x > length_y
    longest = length_x;else
    longest = length_y;end
```
- Need to name the file 'LongestSide.m'
- **Capitalization of 'LongestSide** octave: 33> LongestSide(3, 5) (no rule) ans  $= 5$

#### ■ Document your functions!

```
function longest = LongestSide(length_x, length_y)
%function longest = LongestSide(length_x, length_y)
%
% this is a special comment block: it is shown when 
% calling 'help LongestSide'
if length_x > length_y
    longest = length_x;else
    longest = length_y;end
```
For yourself **and** others.

## **Anonymous Functions**

- Small functions can also be defined in the matlab environment.
	- in lab
	- even more ways in book

octave:35> MyAddFunction =  $@(x,y)$  x+y MyAddFunction =  $@(x, y) x + y$ octave:36> MyAddFunction(2,4)  $ans = 6$ 

# **Recap Programming**

- **Congrats: Now you know the most important** constructs of programming!
- Let's summarize:
	- $\rightarrow$  Advanced calculator
	- Variables: names for intermediate parts of computation.
	- Arithmetic operators
	- **Scripts**
	- Branching: if … else …, conditions
	- **Loops: for, while**
	- **Eunctions**
	- $\blacksquare$  ← full blown programming.

### **A First Bit of Scientific Programming**

 Now that you know the most important constructs of programming...

...we can start!

with a **scientific** programming problem:

Solving non-linear equations

**Inear equations?** 

٠ linear equations

$$
3x+7y=4
$$
  

$$
x-3y=4+z
$$
  

$$
(x-3y)/z=2
$$

$$
\begin{array}{c}\n\text{General Form} \\
a_0 + a_1 x_1 + a_2 x_2 + \dots = 0\n\end{array}
$$

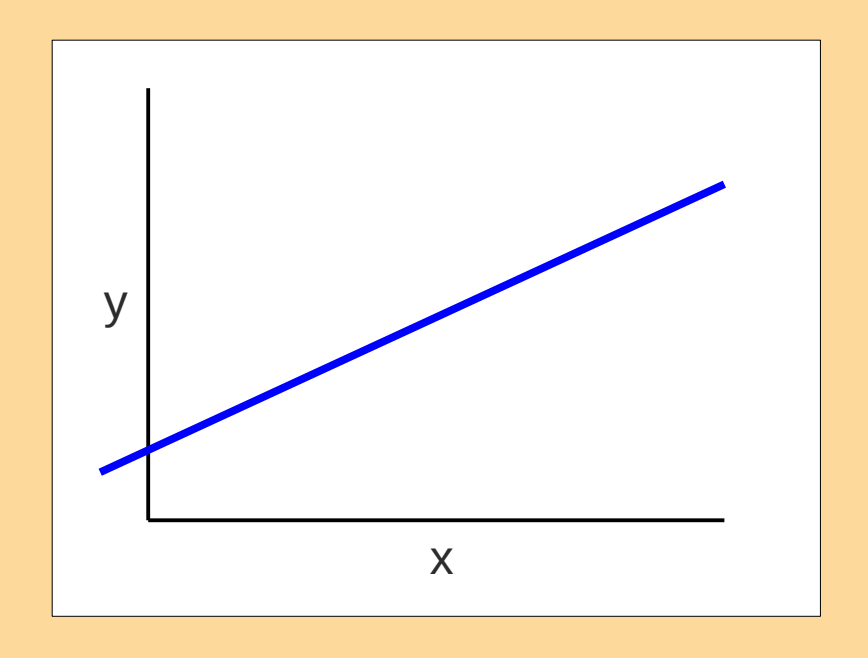

Straight line (for 2 variables)

ж. linear equations

$$
3x+7y=4
$$
  

$$
x-3y=4+z
$$
  

$$
(x-3y)/z=2
$$

'General Form'  $a_0 + a_1 x_1 + a_2 x_2 + ... = 0$ 

**non-linear equations?** 

 $\blacksquare$ linear equations

$$
3x+7y=4
$$
  

$$
x-3y=4+z
$$
  

$$
(x-3y)/z=2
$$

'General Form'  $a_0 + a_1 x_1 + a_2 x_2 + ... = 0$ 

**non-linear equations:** 

All equations that are **not** linear!

$$
x^{2}=4
$$
  
xy=2  

$$
y=\sqrt{x}
$$

# **Finding the 'roots'**

- Many problems can be reformulated as finding the 'roots' or 'zeros' of a function.
- **What is In 6?**

# **Finding the 'roots'**

- Many problems can be reformulated as finding the 'roots' or 'zeros' of a function.
- $\blacksquare$  What is  $\ln 6$  ?

$$
e^x=6
$$
  

$$
e^x-6=0
$$

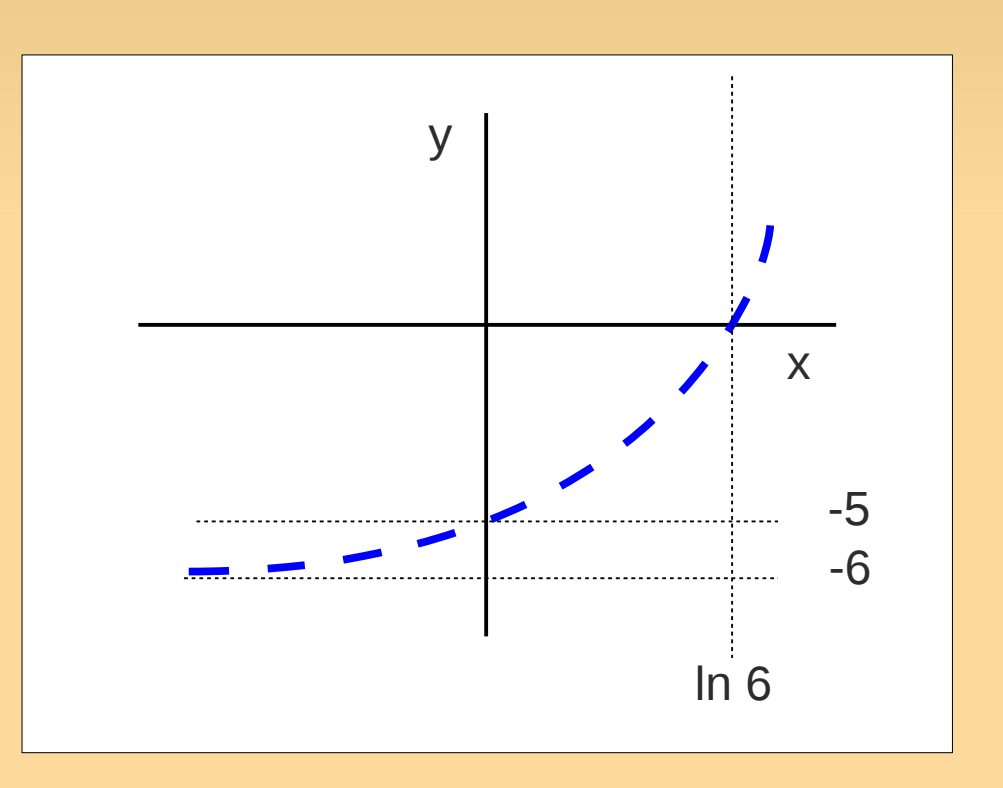

# **Numerical Algorithms**

- To solve this problem we will now discuss our first numerical method, or numerical **algorithm***.*
- **Roughly:** 
	- $\blacksquare$  algorithm = cook-book recipe
	- an algorithm can be **implemented** (converted to code in a programming language).

#### Suppose we want to find the roots of this function?

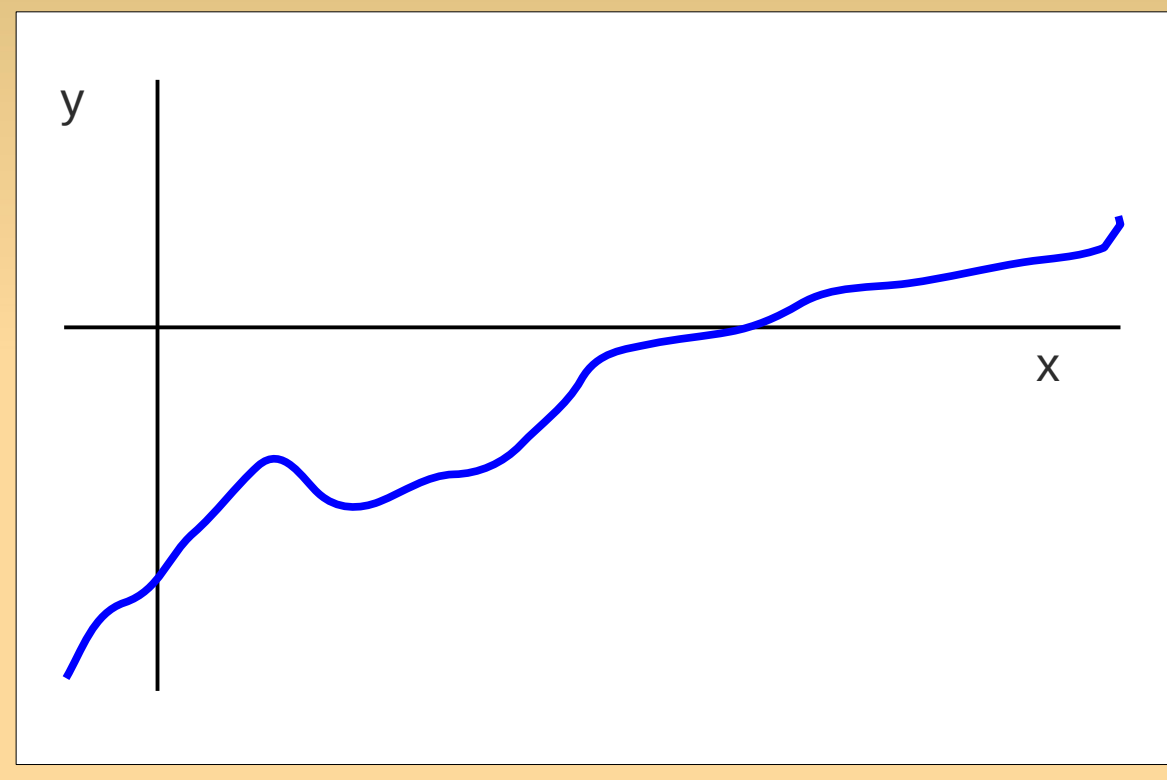

Search the interval [a,b] for the crossing point!

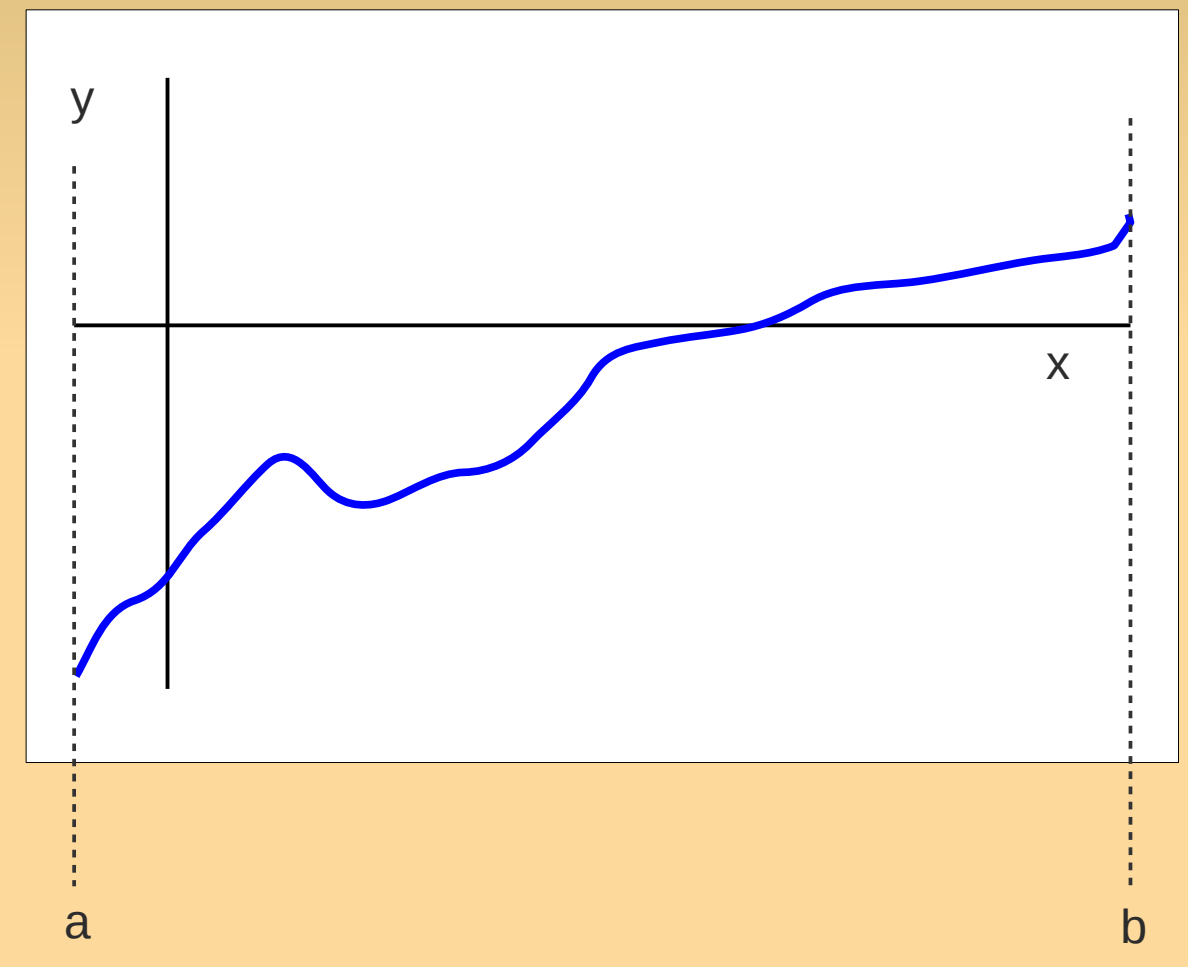

#### **Halve the interval**

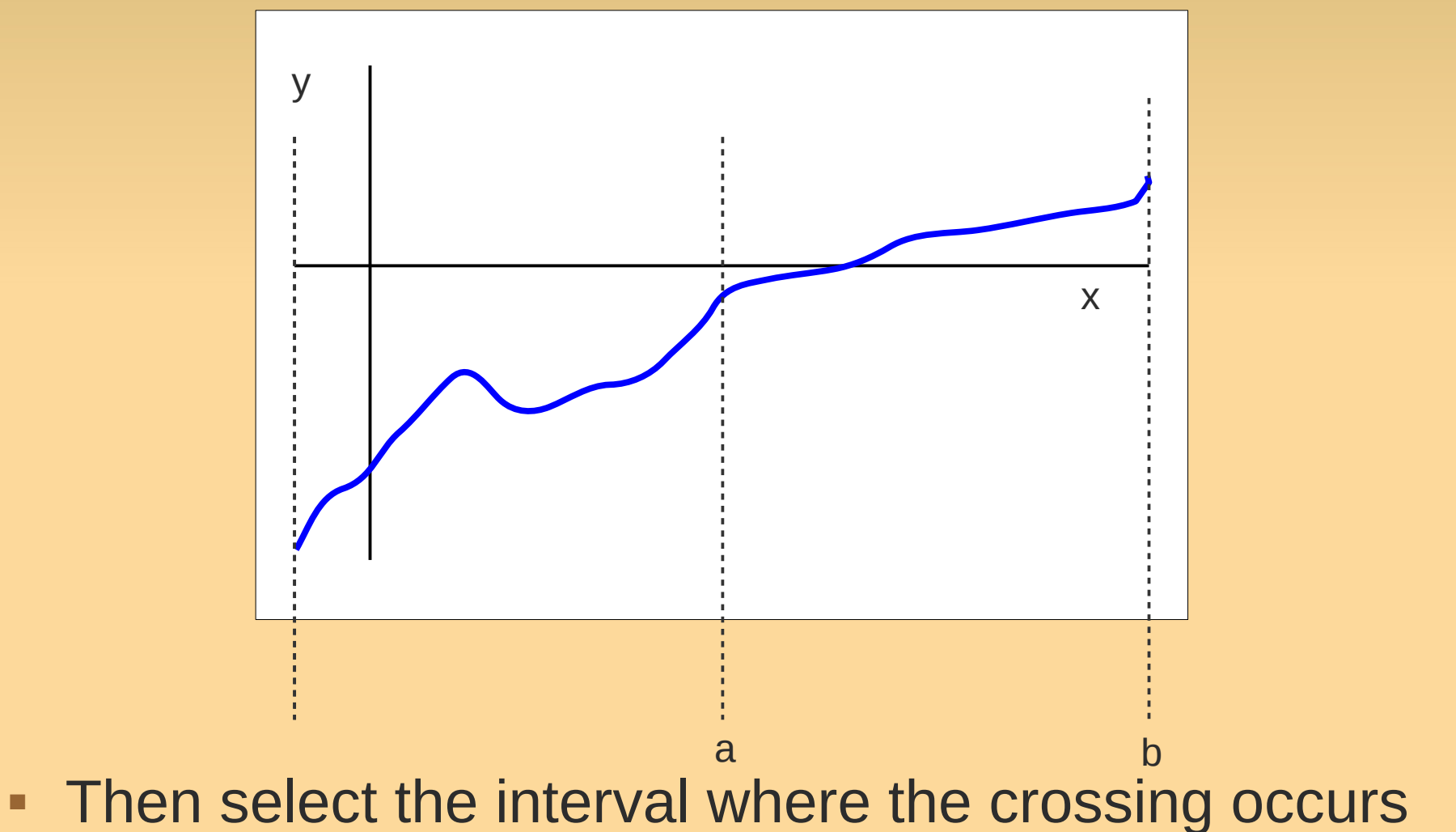

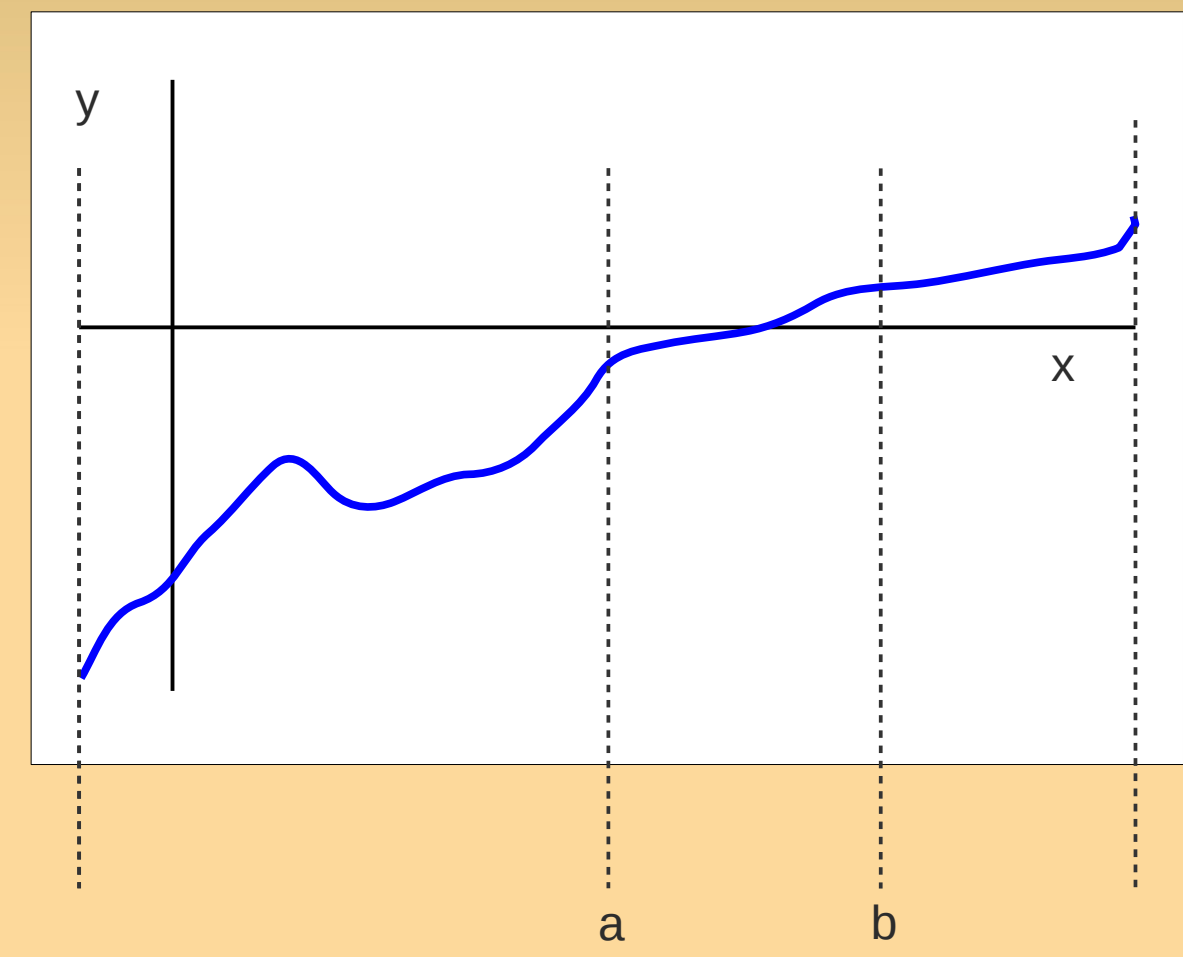

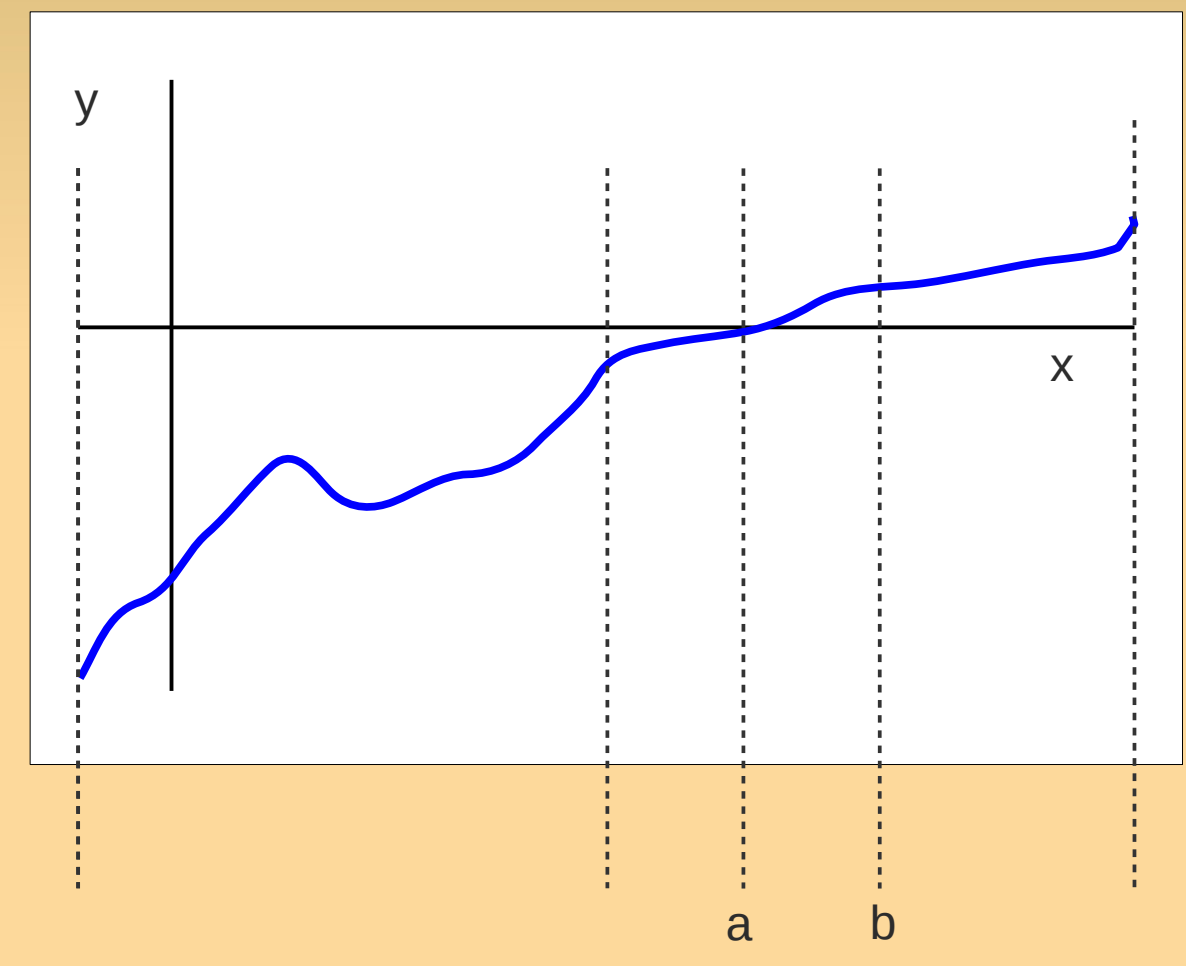

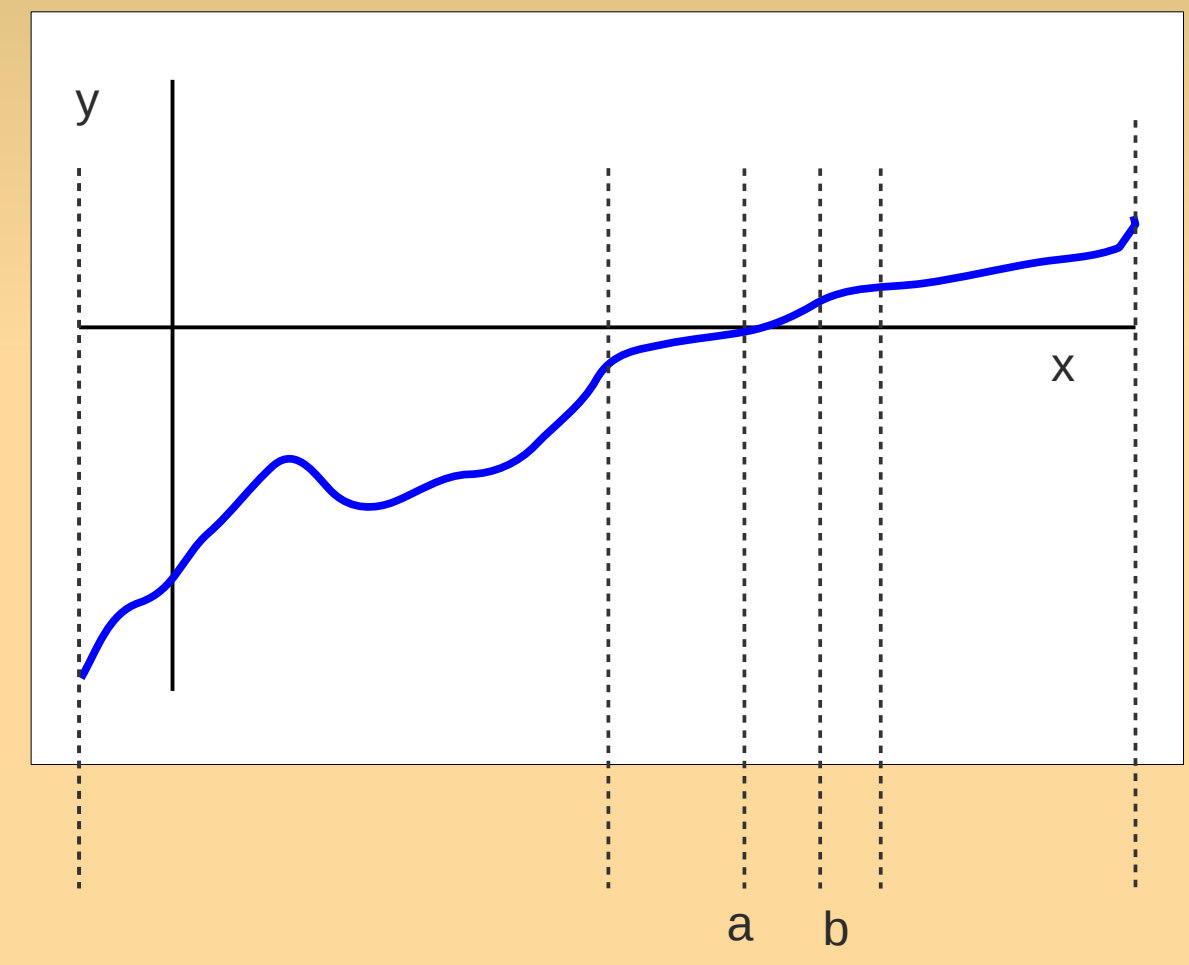

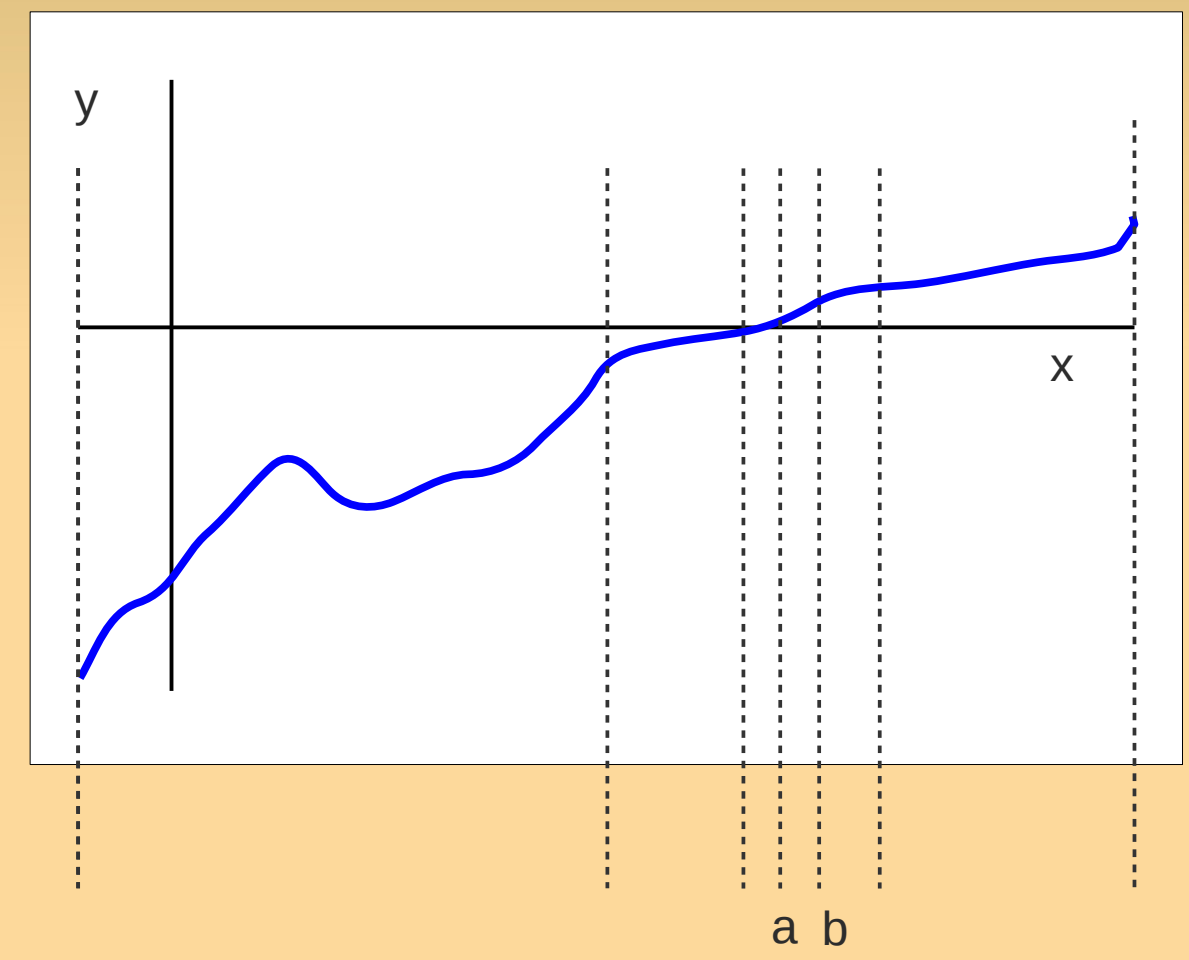

- Conditions to apply the Bisection Method:
	- f is continuous
	- interval [a,b]
		- $f(a)$  is positive and  $f(b)$  is negative or vice versa

 $\rightarrow$  contains an a zero ('theorem of zeros of continuous functions')

• check with  $f(a)f(b) < 0$ 

To find a good initial interval: e.g., plot the function

#### **• Pros**

- **Simple conceptually**
- Only need information of sign of the function
	- Works in many settings
- Cons
	- **Even needs many iterations on a linear function!**

- **Newton's method is a different approach** 
	- overcomes some problems (but has its own)

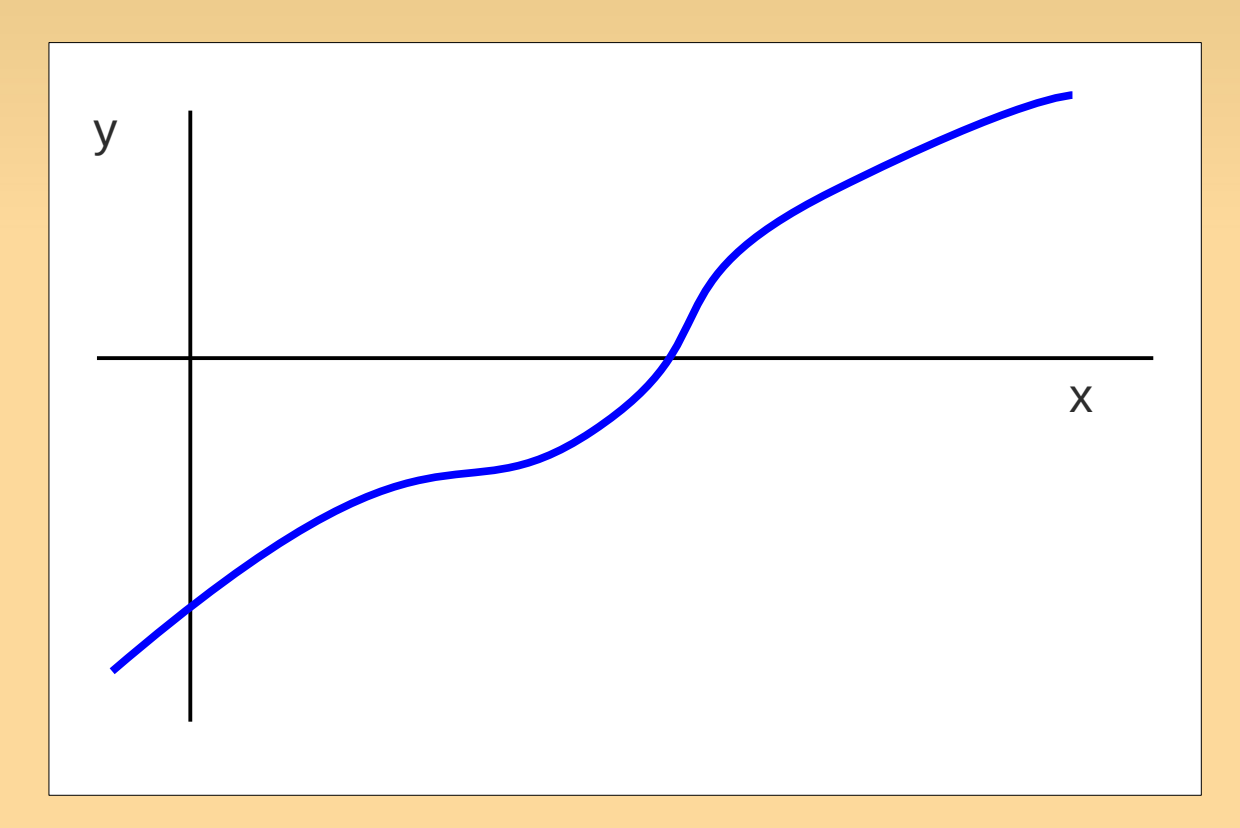

**Start with an arbitrary point.** 

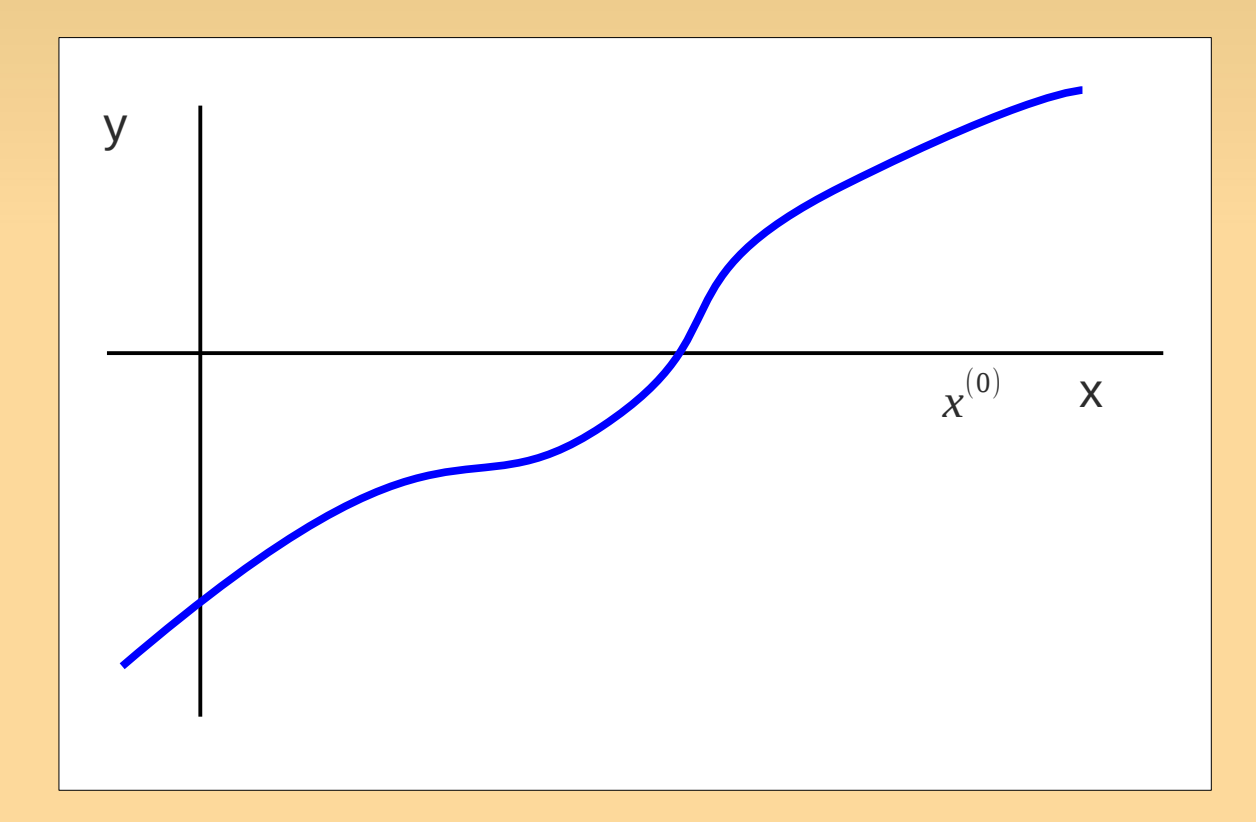

Compute next point via the derivative f'

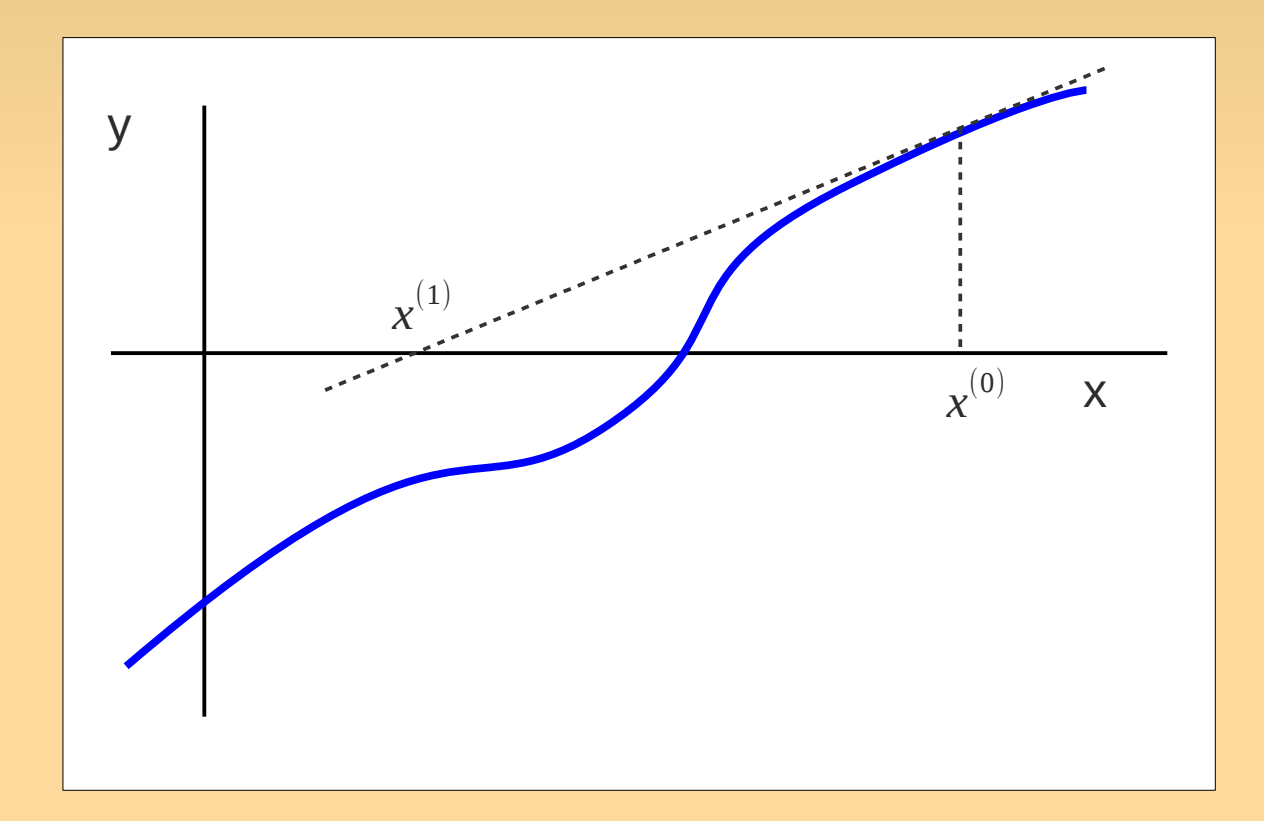

#### etc.

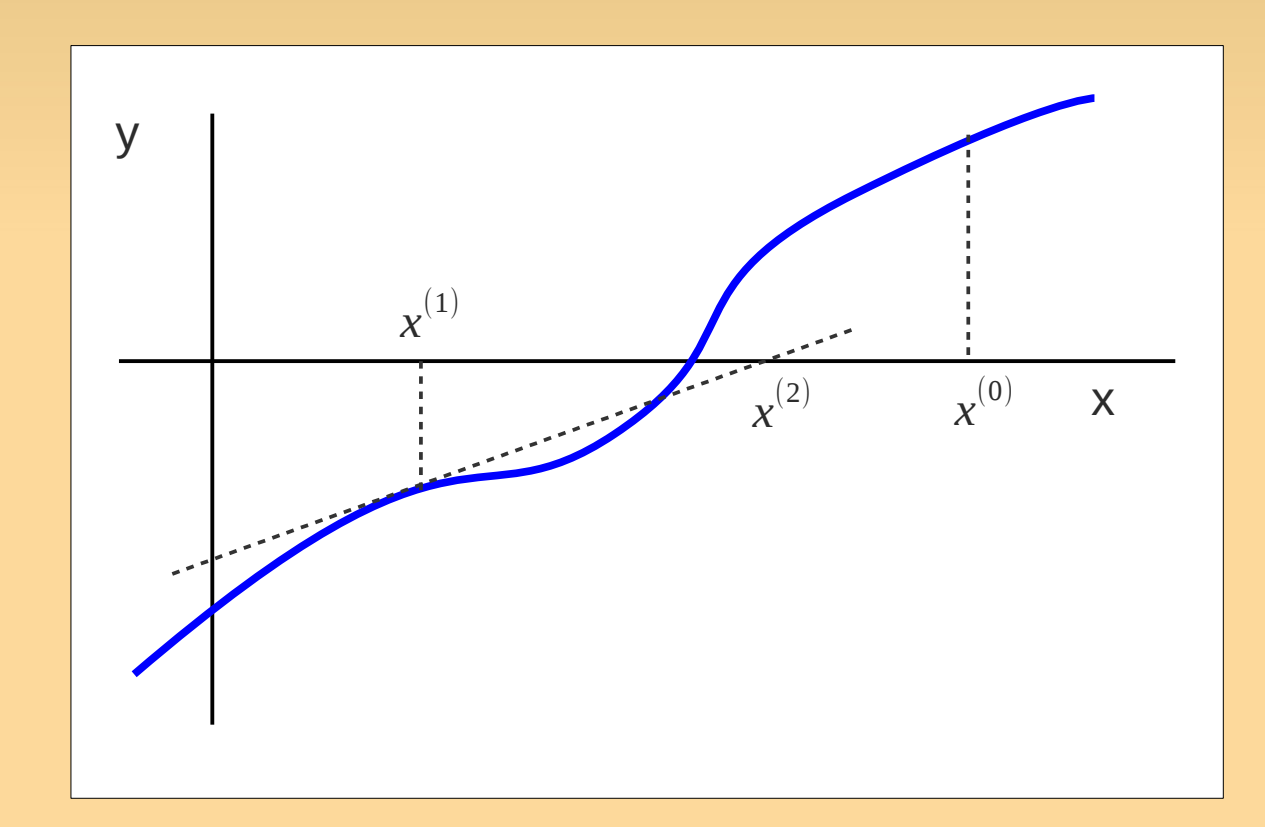

#### etc.

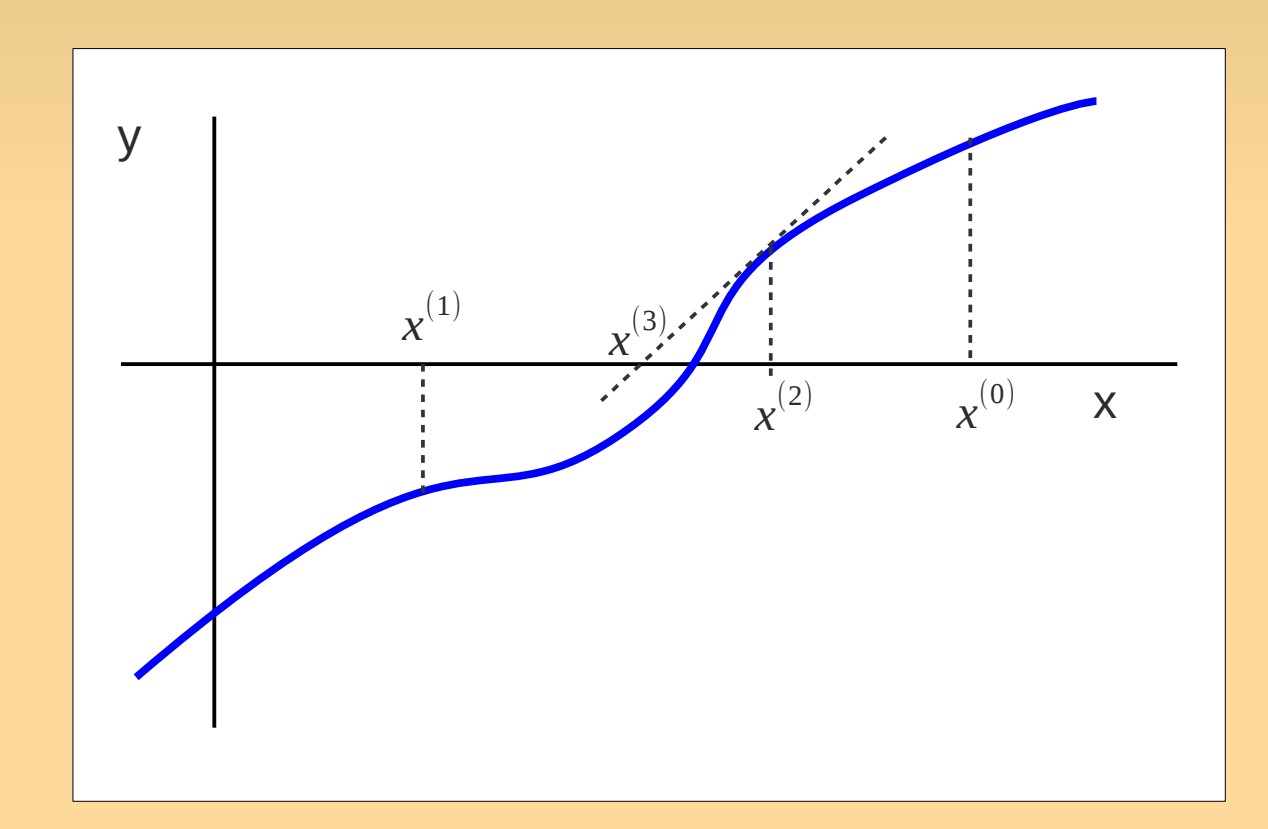

#### etc.

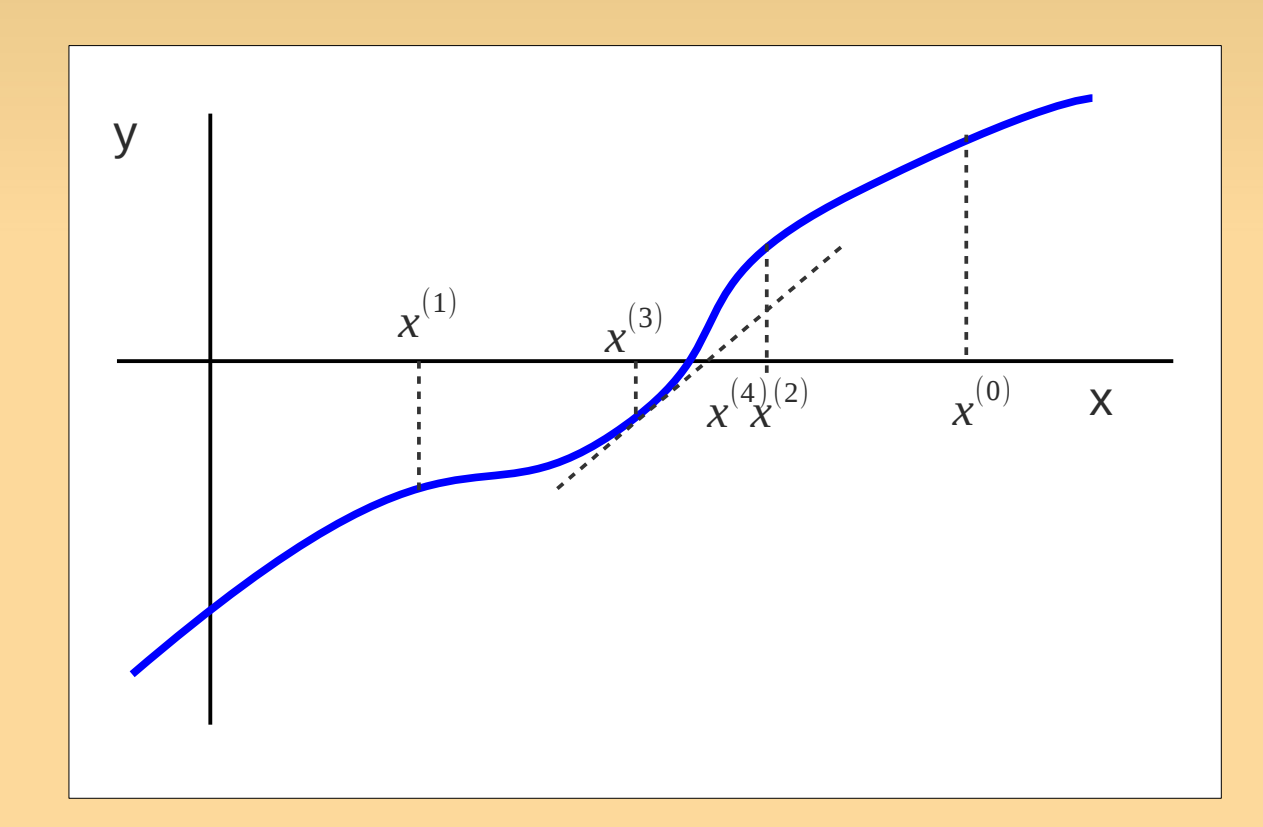

#### **until difference with previous point small enough.**

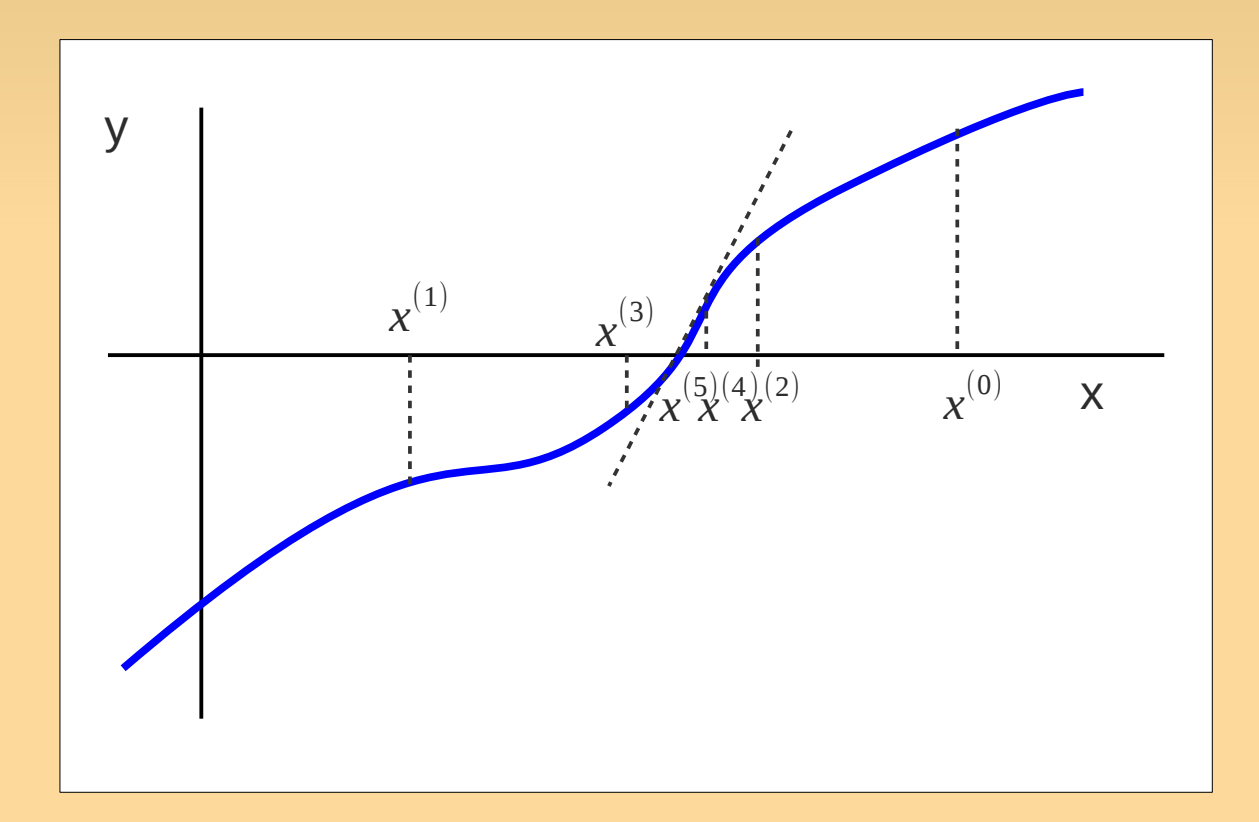

#### **Algorithm:**

- **Start with an arbitrary point**
- Compute the next point
- repeat while  $|x^{(k+1)}-x^{(k)}|<\epsilon$

$$
x^{(k+1)} = x^{(k)} - \frac{f(x^{(k)})}{f'(x^{(k)})}
$$

 $\Omega$ 

#### **• Pros**

- From some point on, it is **fast**!
	- converges 'quadratically'
	- **EXECT:** error of next error is square of previous one.
- Cons
	- Need more information: function derivative
	- Needs to be initialized sufficiently close to 0
	- Problem when  $f'(x^{(k)})=0$

# **Homework Reading**

- Recap:
	- H1: 1.1, 1.5-1.5.1, 1.7,
	- $\blacksquare$  H2: p. 41--48 (that is including 48).
- **Preparation for next time:** 
	- H1: 1.2, 1.5.2, 1.6.
	- H3: p. 75--81, 93--103 (sec. 3.5 is optional)
- Read chap.1 sequentially
	- $\blacksquare$  skipping 1.3 and 1.5.3.
- When reading for preparation:
	- skip things that are not clear!
		- $\rightarrow$  Ask them in class.

### **Let's get started**

**Lab assignments are posted on my website.** <http://people.csail.mit.edu/fao>

• Reminder: bring the head phones!